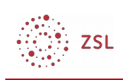

## Einschreibemethoden aktivieren

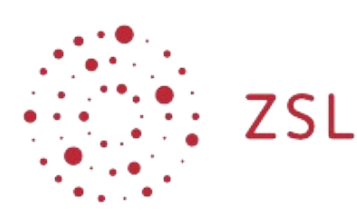

Lehrerinnenfortbildung<br>Baden-Württemberg

**Moodle - Admin S. Lippke 10.05.21 [CC BY-SA 4.0](https://creativecommons.org/licenses/by-sa/4.0/)**

## 1. Einführung

Moodle bietet zur Aufnahme von angemeldeten Nutzern in Kurse verschiedene Einschreibemethoden. Diese werden vom Administrator mit bestimmten Einstellungen versehen und dann aktiviert. Damit stehen sie den Trainern zur Verfügung. Standardmäßig sind die [manuelle Einschreibung](https://lehrerfortbildung-bw.de/st_digital/moodle/02_anleitungen/03trainer/01kursverwaltung/02teilnehmereinschreiben/01manuell/) und die [Selbsteinschreibung](https://lehrerfortbildung-bw.de/st_digital/moodle/02_anleitungen/03trainer/01kursverwaltung/02teilnehmereinschreiben/03selbst/) aktiviert. Weitere Einschreibemethoden kinnen vom Admin freigegeben werden. Eine mögliche weitere Methode ist z.B. die [Benutzereinschreibung über globale Gruppen.](https://lehrerfortbildung-bw.de/st_digital/moodle/02_anleitungen/03trainer/01kursverwaltung/02teilnehmereinschreiben/02globalegruppe/)

## 2. Vorgehensweise

Bevor Trainer eine Einschreibemethode nutzen kinnen, muss sie vom Admin aktiviert werden.

• Gehen Sie, als Administrator angemeldet, zu *Website-Administration –* Registerblatt *Plugins – Einschreibung – bersicht* 

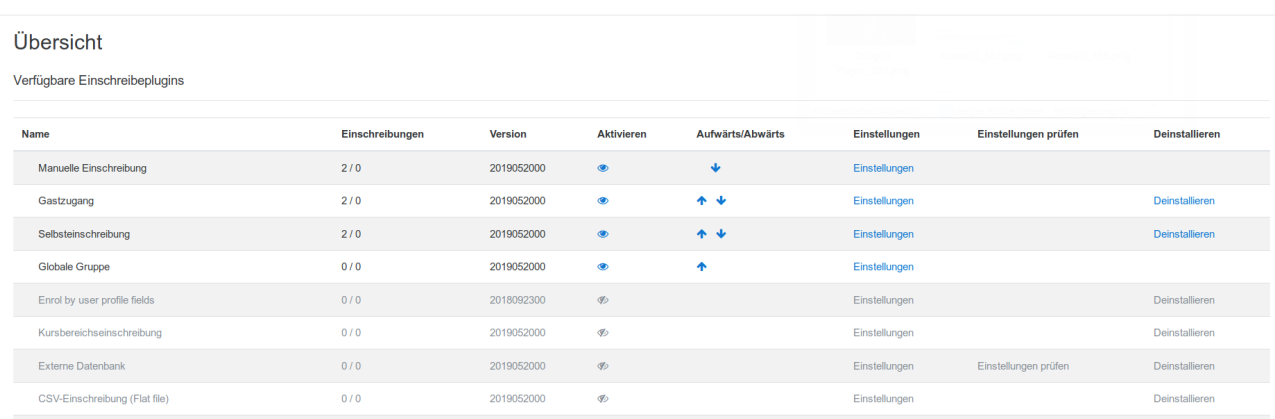

- Aktivieren Sie die gewünschte Methode mit Klick auf das Auge.
- Wählen Sie danach bei der neu aktivierten Methode den Link E*instellungen* und nehmen Sie ggf. erforderliche Einstellungen vor.
- Nun steht die Methode dem Trainer im Kurs zur Verfügung. Selbstverst ndlich muss sie dort vom Trainer ausgew hlt und ebenfalls über entsprechende Parameter eingestellt werden.